## *Reseller Portal: Please follow the steps to resolve MPN count 0 issue OR Blank screen:*

**Solution**: The fix contains two steps, and both are needed to ensure the problem is fixed.

Step – 1: Allow the Cookies and Disable Block Third-party Cookies

Step – 2: Change the flag settings.

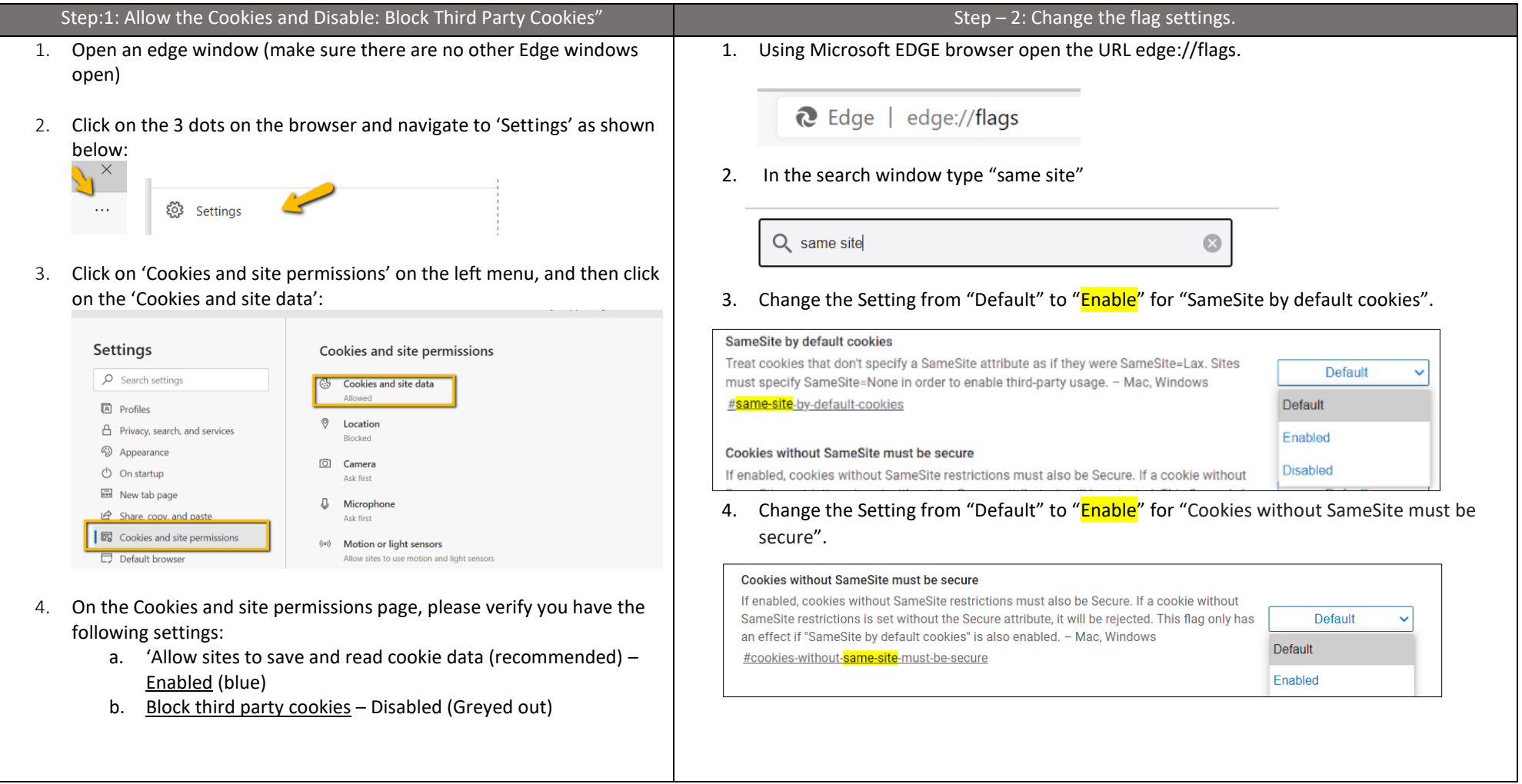

**Note**: Microsoft recommends using EDGE Browser. Not all users need to make this change, this is only required when you see the problem mentioned above.

Please open a support case if you are still unable to see the MPN count or blank screen.